# **JavaScript V**

### **Alerts and Dialogs**

- For many years, alerts and dialogs, which pop up over the browser, were popular forms of user interaction
	- **These days there are nicer ways to handle these interactions,** collectively known as modals
	- Using modals requires libraries and a bit more than I want to get into for this class, so we will learn the old fashion alerts and dialogs
- Alerts and dialogs have their place
	- Ust don't over use them
	- Most modern browsers allow these to be supressed

#### **Alert**

- An alert is triggered by calling the alert function, which takes a single string parameter
- The alert will contain the message of the string, and a single button allowing the window to be dismissed

```
In [ ]: 8%javascript
        alert("HELLO");
```
### Confirm

- confirm is similar to alert, taking one string parameter
- The popup will contain two choices that allow for the box to be dismissed
	- 'Cancel'
	- 'OK'
- The function will return true or false depending on the answer

```
In [ ]: | %%javascript
         var resp = confirm("Please select cancel or ok");
         if(resp === true){
             alert("Its ok!");
         }
         else{
             alert("Its been cancled");
         }
```
#### **Prompt**

- $\bullet$  The final popup box is prompt
- Can take one or two string parameters
	- Prompt messsage
	- **Default value**
- Provides a text box to collect input
	- $\blacksquare$  Function returns what is typed in box

```
In [ ]: | %%javascript
        var resp = prompt ("Please type your name:", "Batman");
         alert("Hello " + resp + "!")
```
### **JavaScript Libraries**

- Like most scripting languages, there is a wide number of JavaScript libraries available and commonly used
	- $\blacksquare$  There is no one source for these like in R, but there are several popular ones
- JavaScript libraries can either be downloaded and hosted by you, or you can use one hosted by someone else
	- The script tag takes a URL, it can be a fully formed web address

# **Finding JavaScript Libraries**

- Besides word of mouth, there are several websites I use to find libraries when I need them
	- **i**avascripting.com
	- [cdnjs.com](https://cdnjs.com/)

### **Content Delivery Network**

- A content delivery network (CDN) is a distributed network that will load JavaScript libraries (or other resources) from which ever server is faster for the user
- This provides speed up in two ways
	- $\blacksquare$  Ensures the transfer over the network is fast
	- $\blacksquare$  Allows many different sites to use the same cached version of a file

# **jQuery**

- jQuery is one of the oldest and most popular JavaScript libraires around
- Provides
	- Easy DOM selection
	- **Simple events**
	- CSS manipulation
	- AJAX wrapper classes

# **Using jQuery**

- As JavaScript has gotten more advanced, the need for jQuery has decreased
	- If something is available in native JS, it will usually be faster than the jQuery equivalent
- That being said, many libraries rely on jQuery, and it is great for writing code quickly
- To use it, always use a CDN
	- Since so many sites use it, its unlikely you'll ever have to actually send it over the network

#### **Current jQuery Script Tag**

<script

```
src="https://code.jquery.com/jquery-3.2.1.min.js"
integrity="sha256-hwg4gsxgFZhOsEEamdOYGBf13FyQuiTwlAQgxVSNgt4="
crossoringin="anonymous"><|/script\rangle
```
### **The \$() function**

- The main function in jQuery is  $\varsigma$  () which is used primarily one of two ways
	- $\blacksquare$  To run code when the document is ready

```
$(function(){
})
```
■ To select from the DOM

```
$('selector')
```

```
In [ ]: %%html
         <!DOCTYPE html>
         <html>
             <head>
             <script
             src="https://code.jquery.com/jquery-3.2.1.min.js"
             integrity="sha256-hwg4gsxgFZhOsEEamdOYGBf13FyQuiTwlAQgxVSNgt4="
             crossorigin="anonymous"></script>
             <script>
             $(function(){
                 $('#jq1').html("HELLO")
             }
             );
             </script>
             </head>
             <body>
                 <p id="jq1"></p>
             </body>
         \langle/html\rangle
```
### **AJAX in jQuery**

- The \$.ajax function allows a JavaScript object to be passed to make an AJAX request
- There are too many parameters to list, but a common example might look like

```
$.ajax({
    url: 'myurl.php',
    success: function(){},
    dataType: 'json',
   data: {"key":val},
});
```
### **MomentJS**

- As shown earlier, the Date object is very bare bones in JavaScript
- The moment function returns a suped-up date object
- Common operations
	- **.** format() allows the date to be formatted in a wide array of strings
	- subtract() \add() performs calendar math
	- **EX** .  $f$  romNow() returns a string representing how long ago\ from now something was\ will be

```
In [ ]: %%html
          <!DOCTPYE>
          <html><head>
               <script src="https://cdnjs.cloudflare.com/ajax/libs/moment.js/2.19.1/moment.mi
          n.js"></script>
               </head>
               <body>
                    \langle p \text{ id} = "mo1" >> /p \rangle< p id="mo2"></p>
                    \langle p \text{ id} = "mo3" \rangle \langle p \rangle\langle p \text{ id} = "mo4" \rangle \langle p \rangle\langle p \text{ id} = "mo5" \rangle \langle p \rangle<script>
                    var now = moment();
                    document.getElementById("mo1").innerHTML = now.format();
                    document.getElementById("mo2").innerHTML = now.format("MM/DD/YYYY");
                    document.getElementById("mo3").innerHTML = now.endOf('hour').fromNow();
                    document.getElementById("mo4").innerHTML = now.subtract(12,'days').format
           ("DD/MM/YYYY");
                    document.getElementById("mo5").innerHTML = moment().add(12,'days').calenda
          r();
               </script>
               </body>
          \langle/html>
```
### **LeafletJS**

- Adding maps to pages is a very common task
	- Google Maps has long been the goto API, but due to wanting a bit more control, many other alternatives have appeared
- LeafletJS allows you to add interactive mapping to your page
	- Uses any number of tile servers to actually produce the map

### **Creating a Map**

- To create a map in Leaflet JS, you need to tell it the tile server you want to use
	- You should also place some attribute about where the data is coming from
- $\bullet$  The  $\text{tileLayer}$  of the map handles the drawing of the tiles

javscript

```
my map.tileLayer(tileURL, {attribution: 'attribution html'})
```

```
In [ ]: %%html
        <!DOCTYPE html>
        <html><head>
        <link rel="stylesheet" href="https://cdnjs.cloudflare.com/ajax/libs/leaflet/1.2.0/
        leaflet.css"
          integrity="sha256-LcmP8hlMTofQrGU6W2q3tUnDnDZ1QVraxfMkP060ekM="
           crossorigin="anonymous" />
         <script src="https://cdnjs.cloudflare.com/ajax/libs/leaflet/1.2.0/leaflet.js"
                 integrity="sha256-kdEnCVOWosn3TNsGslxB8ffuKdrZoGQdIdPwh7W1CsE="
                 crossorigin="anonymous"></script>
                 <style>
                 #mapid{height:30em;}
                </style>
        </head>
         <body>
            <div id="mapid"></div>
            <script>
                 var mymap = L.map('mapid');
                L.tileLayer('https://cartodb-basemaps-{s}.global.ssl.fastly.net/rastertile
         s/voyager/{z}/(x)/{y}.png',
                 {
                 attribution: '© <a href="http://osm.org/copyright">OpenStreetMap</a>
          contributors, & copy; <a href="https://carto.com/attribution">CARTO</a>'
                 }).addTo(mymap);
            </script>
         </body>
         \langle/html\rangle
```
## **Setting the Location**

- $\bullet$  The location is set by passing the latittude and longitue to the  $\texttt{setView}$  function as an array.
	- **This function takes a second parameter which is the zoom level, O being** the furthest out;

```
In [ ]: %%html
        <!DOCTYPE html>
        <html><head>
        <link rel="stylesheet" href="https://cdnjs.cloudflare.com/ajax/libs/leaflet/1.2.0/
        leaflet.css"
          integrity="sha256-LcmP8hlMTofQrGU6W2q3tUnDnDZ1QVraxfMkP060ekM="
          crossorigin="anonymous" />
        <script src="https://cdnjs.cloudflare.com/ajax/libs/leaflet/1.2.0/leaflet.js"
                integrity="sha256-kdEnCVOWosn3TNsGslxB8ffuKdrZoGQdIdPwh7W1CsE="
                crossorigin="anonymous"></script>
                <style>
                #mapid{height:30em;}
                </style>
        </head>
        <body>
            <div id="mapid"></div>
            <script>
                var mymap = L.map('mapid');
                mymap.setView([0,0],0);
                L.tileLayer('https://cartodb-basemaps-{s}.global.ssl.fastly.net/rastertile
        s/voyager/{z}/(x)/{y}.png',
                 {
                attribution: '© <a href="http://osm.org/copyright">OpenStreetMap</a>
         contributors, & copy; <a href="https://carto.com/attribution">CARTO</a>'
                }).addTo(mymap);
            </script>
        </body>
```
### **Interacting with the Map**

- LeafletJS handles zooming and moving around the map (panning) for you
- If you want to perform an action when this happens, you can listen to events by calling the on function on your map object

```
map.on('move',function(){
                       });
```
• A full list of events is available in the leaflet JS documentation, http://leafletjs.com/reference-1.2.0.html#map-event

### **Adding to the Map**

- Adding markers to the map is very simple, use the marker ([lat, long]) function
	- $\blacksquare$  This is called on the leaflet object,  $\blacksquare$  and then added to the map
- By default, this simply places a marker,
	- To have something happen when you click on it, use bindPopup()

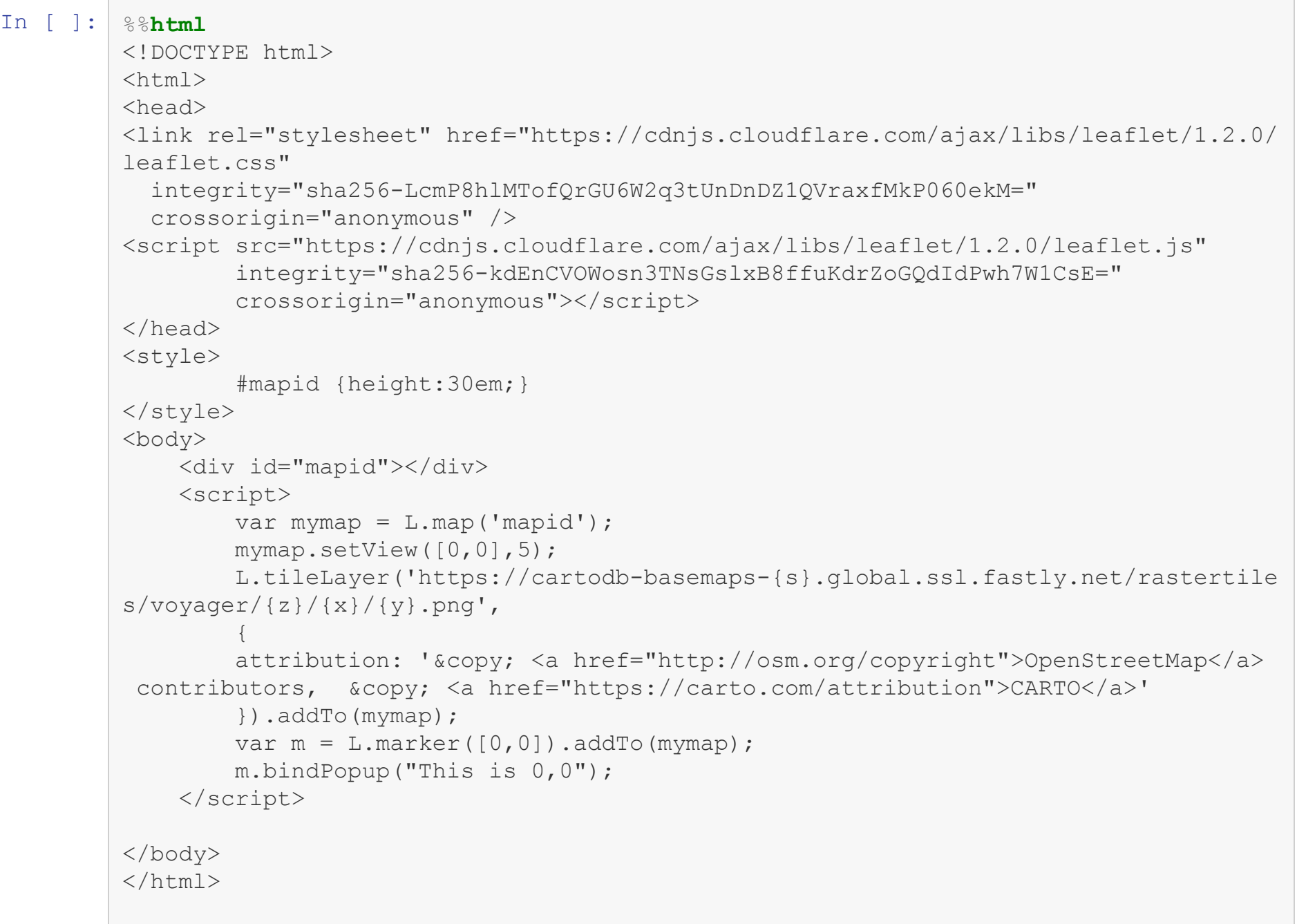

U.

### **More APIs**

- As more and more of daily computing moves to the internet, it becomes important to be able to interact with the devices themselves
- Modern APIS aren't part of JavaScript proper, but allow this
	- Geolocation API
	- **Vibration API**
	- Notification API

### **Geolocation**

- The geolocation API is found off of the window.navigator object
	- **If not present**, window.navigator.geolocation will not exist
- Most web browsers will prompt the user for permission to share this information
- Important methods
	- getCurrentPosition()
	- watchPosition

```
In [ ]: %%html
        <!DOCTYPE html>
        <html><head>
         <body>
             <div id="loc1"></div>
             <script>
                if('geolocation' in window.navigator)
                {
                    window.navigator.geolocation.getCurrentPosition(
                     function(position) {
                       //document.getElementById('loc1').innerHTML =
                        alert("You are at " +
                            position.coords.latitude + ", " +
                            position.coords.longitude + "!");
                    });
                }
                else{
                    document.getElementById("loc1").innerHTML = "Position Not Available";
                }
             </script>
         </body>
         \langle/html>
```
### **Notification API**

• The notification API also requires permission, but this must be handled programmatically

```
javsascript
Notification.requestPermission();
```
• Once permission is given, a OS notification can be initiated by creating a new notification object

**new** Notification("Hello");

```
In [ ]: %%html
         <!DOCTYPE html>
         <html>
         <head>
         <body>
             <div id="not1"></div>
             <script>
                if('Notification' in window)
                {
                    Notification.requestPermission(function(perm){
                          if(perm == "granted"){
                              var note = new Notification ("Hello from your OS!");
                          }
                    });
                }
                else{
                    document.getElementById("not1").innerHTML = "Notifications not supporte
         d";
                }
             </script>
         </body>
         \langle/html\rangle
```